**Benutzerhandbuch**

# **Atlas & Calibra**

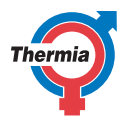

**[www.thermia.com](http://www.thermia.com)**

Die Originalanweisungen sind in englischer Sprache verfasst. Bei anderen Sprachversionen handelt es sich um Übersetzungen der Originalanweisungen. (Richtlinie 2006/42/EG)

© Copyright Thermia AB

**Benutzerhandbuch Atlas & Calibra**

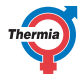

 $\overline{a}$ 

#### **Inhaltsverzeichnis**

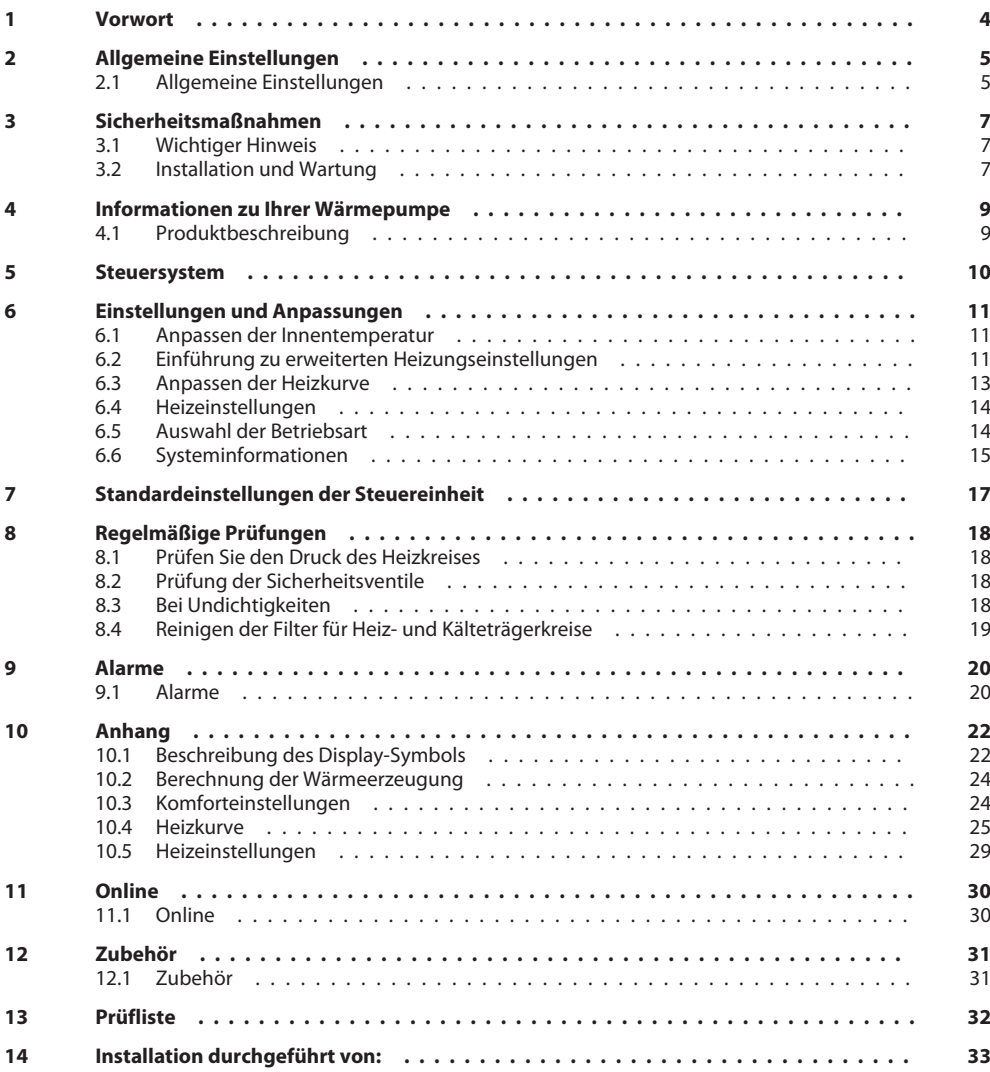

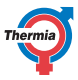

#### <span id="page-3-0"></span>**1 Vorwort**

#### **Der Kauf einer Wärmepumpe von Thermia ist eine Investition in eine bessere Zukunft.**

Eine Thermia Wärmepumpe gilt als erneuerbare Energiequelle und ist damit sehr umweltfreundlich. Sie ist eine sichere und komfortable Lösung, die für Heizung, Warmwasser und (in bestimmten Fällen) auch für die Kühlung Ihres Heims bei gleichzeitig geringen Kosten sorgt.

Wir danken Ihnen für das Vertrauen, dass Sie uns durch den Kauf einer Wärmepumpe von Thermia entgegenbringen. Wir hoffen, dass Sie noch viele Jahre von dieser Investition profitieren werden.

#### **Mit den besten Wünschen**

**Thermia-Wärmepumpen**

### <span id="page-4-0"></span>**2 Allgemeine Einstellungen**

#### **2.1 Allgemeine Einstellungen**

Nachfolgend finden Sie eine Zusammenfassung der häufigsten Einstellungen, die Sie als Eigentümer dieser Wärmepumpe möglicherweise vornehmen müssen. Wenn der Bildschirmschoner aktiv ist, berühren Sie zum Fortfahren einfach den Bildschirm.

#### ▪ **Anpassen der Innentemperatur**

Das Anpassen der Innentemperatur ist einfach.

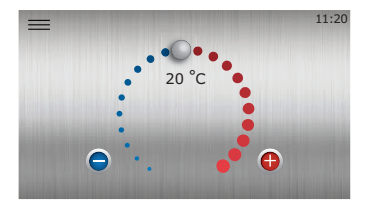

Drücken Sie (+), um die Innentemperatur zu erhöhen, oder (-), um sie zu senken.

Eine Stufe nach oben oder nach unten erhöht bzw. senkt die Innentemperatur um etwa 1 °C. So lässt sich die Heizung am einfachsten regulieren.

Beachten Sie bitte, dass es, in Abhängigkeit von der Heizungsanlage, der Gebäudedämmung usw., bis etwa 24 Stunden dauert, bis die Anpassung bemerkbar ist.

Erweiterte Einstellungen und Informationen finden Sie im Kapitel Heizkurve.

#### ▪ **Thermia Online**

Mit Thermia Online können Sie Ihre Wärmepumpe über Ihr Smartphone, Tablet oder Ihren Computer steuern und überwachen.

Erstellen Sie ein Konto auf https://www.online-genesis.thermia.se. Für Smartphones oder Tablets sollten Sie die App herunterladen.

#### ▪ **Display-Benachrichtigungen**

Die Wärmepumpe verfügt über eine automatische Überwachungsfunktion in der Steuerung, um ihr eine lange Lebensdauer bei möglichst zuverlässigem und effizientem Betrieb zu ermöglichen. Erkennt die Wärmepumpe, dass ein Problem vorliegt, wird dieses als sogenannter "Alarm" auf dem Display angezeigt. Weitere Informationen sind dem Kapitel Alarme zu entnehmen.

#### ▪ **Brauchwasser**

Bei den Brauchwassereinstellungen kann abhängig von Ihren Präferenzen zwischen drei verschiedenen Warmwasser-Betriebsarten gewählt werden:

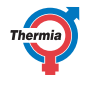

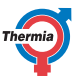

**Economy mode (Sparmodus):** Kann als Standardmodus verwendet werden, um die energieeffizienteste Warmwasserbereitung zu erhalten, wenn die Nachfrage nach Warmwasserleistung voraussichtlich niedrig ist. Diese Einstellung liefert die effizienteste Warmwasserbereitung, hat aber auch eine niedrigere Warmwasserleistung und benötigt im Vergleich zu den anderen Betriebsarten längere Zeit, um wieder aufzuheizen.

**Normal mode (Normalmodus):** Oft eine gute Einstellung für normale Familienhaushalte; ist werksseitig optimiert und bietet einen sehr guten Kompromiss aus Komfort und Wirtschaftlichkeit, liefert große Mengen an verfügbarem Warmwasser bei gleichzeitig niedrigem Energieverbrauch.

**Comfort mode (Komfortmodus):** Liefert die kürzesten Zeiten, um wieder aufzuheizen, und höchste Warmwasserleistung bei einem etwas niedrigeren Wirkungsgrad und einem geringfügig höheren Geräuschpegel.

Schaltfläche "Boost": Durch Drücken der Schaltfläche "Boost" kann eine (einmalige) zusätzliche Warmwasserbereitung aktiviert werden, einschließlich der Verwendung der elektrischen Zusatzheizung, wodurch für bestimmte Zwecke eine zusätzliche Warmwassermenge bereitet werden kann.

**Hinweis** – Die Warmwasserbereitung darf normalerweise niemals deaktiviert werden, da sonst das Wachstum schädlicher Bakterien im Warmwasserbehälter ausgelöst wird.

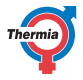

#### <span id="page-6-0"></span>**3 Sicherheitsmaßnahmen**

#### **3.1 Wichtiger Hinweis**

**Warnung** Dieses Gerät kann von Kindern ab 8 Jahren und Personen mit eingeschränkten physischen, sensorischen oder mentalen Kapazitäten sowie mit unzureichender Erfahrung und unzureichenden Kenntnissen verwendet werden, sofern sie beaufsichtigt werden oder Anweisungen bezüglich der sicheren Verwendung des Geräts erhalten haben und die damit verbundenen Gefahren kennen. Die vom Nutzer durchzuführende Reinigung und Wartung des Geräts darf von Kindern nur unter Aufsicht eines Erwachsenen durchgeführt werden.

**Warnung** Kinder dürfen nicht mit dem Produkt spielen.

Das System kann als wartungsfrei bezeichnet werden, bestimmte Prüfungen müssen jedoch durchgeführt werden.

Bei Fragen bezüglich der Wartungen am Heizungssystem wenden Sie sich bitte an Ihren Installateur. Die Vorderseite der Wärmepumpe darf nur durch konzessionierte Installateure geöffnet werden.

#### **3.2 Installation und Wartung**

**Nur konzessionierte Installateure dürfen die Wärmepumpe installieren, bedienen und an ihr Wartungsund Reparaturarbeiten durchführen.**

Aufgrund von Sicherheitsvorschriften dürfen nur geschulte Elektriker Änderungen an der Elektroinstallation vornehmen, während Arbeiten am Kältemittelkreis nur von geschulten Kältetechnikern durchgeführt werden dürfen.

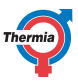

Dies gilt für Änderungen an den folgenden Komponenten:

- Wärmepumpeneinheit
- Die Leitungen für Kältemittel, Sole und Heizungssystem
- **•** Stromversorgung
- Sicherheitsventile

Führen Sie keine bautechnischen Veränderungen durch, die sich auf die Betriebssicherheit der Wärmepumpe auswirken.

Blockieren Sie niemals die Verbindung zu den Überlaufrohren der Sicherheitsventile. Die folgenden Sicherheitsmaßnahmen gelten für die Boilerladegruppe bzw. das Sicherheitsventil im Brauchwasserspeicher mit entsprechendem Überlaufrohr:

- Wasser dehnt sich beim Erwärmen aus. Dies bedeutet, dass eine geringe Menge Wasser über das Überlaufrohr aus dem System entlassen wird.
- Das aus dem Überlaufrohr austretende Wasser kann heiß sein! Zwecks Vermeidung von Verbrennungen muss das austretende Wasser dementsprechend abgeführt werden.

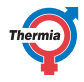

#### <span id="page-8-0"></span>**4 Informationen zu Ihrer Wärmepumpe**

#### **4.1 Produktbeschreibung**

Diese Wärmepumpe ist eine Heizungsanlage sowohl zum Heizen als auch zur Warmwasserbereitung. Sie verfügt über einen speziellen Wärmepumpenkompressor.

Die Wärmepumpe ist mit einer Reglereinheit ausgestattet, die über ein grafisches Display verfügt. Die Wärmepumpe unterstützt auch die Überwachung über das Internet.

Die Wärme wird im Haus über eine wassergeführte Heizungsanlage verteilt. Die Wärmepumpe deckt einen möglichst großen Anteil des Heizwärmebedarfs ab, bevor eine Zusatzheizung zur Unterstützung aktiviert wird.

Die Heizungsanlage besteht aus zwei Grundkomponenten:

#### **Wärmepumpeneinheit**

Weitere Komponenten der Wärmepumpe:

- Scrollverdichter mit variabler Geschwindigkeit, der von einem Frequenzumrichter geregelt wird
- Edelstahlwärmetauscher
- Umwälzpumpen für Kollektorsystem und Heizungsanlage
- elektronische Expansionsventile und Druckmessumformer zur Überwachung des Kältemittelkreises
- integrierter Warmwasserbereiter aus Edelstahl
- Interne Zusatzheizung
- Die Wärmepumpe Duo verfügt über einen separaten Warmwasserbereiter. Die Temperatur im Warmwasserbereiter wird durch die unteren bzw. oberen Temperaturfühler bestimmt.
- Wenn Sie das Modell Atlas mit HGW haben, können Sie größere Warmwassermengen aufbereiten.

#### **Reglereinheit**

Die Reglereinheit steuert die Zulaufkomponenten der Heizung (Verdichter, Umwälzpumpen, Zusatzheizung, Umschaltventile und externe Funktionen, die als Zubehör erhältlich sind, falls vorhanden) und erkennt, wann die Pumpe gestartet oder angehalten werden muss und ob sie Wärme oder Warmwasser erzeugen soll.

Die Reglereinheit besteht aus:

- Farb-Touchscreen und Relaismodul
- Temperatursensoren (Außentemperatur, Vorlauf, Rücklauf, Sole und Warmwasser)
- Frequenzumrichtern und Sensoren im Kältemittelkreis der Wärmepumpe

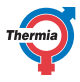

### <span id="page-9-0"></span>**5 Steuersystem**

Die Wärmepumpe verfügt über ein integriertes Steuersystem zur automatischen Ermittlung des Wärmebedarfs im Gebäude. So wird sichergestellt, dass bei Bedarf die richtige Wärmemenge erzeugt und verteilt wird. An das Steuersystem ist ein Touchscreen angeschlossen. Das Display dient folgenden Zwecken:

- Einstellungen, wie z. B.:
	- Einstellen der Heizungsparameter
	- Anpassen der Heizkurve
- Anzeige von Betriebsdaten, wie z. B.:
	- Temperaturen
	- Betriebszeit
	- Versionsinformation

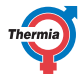

#### <span id="page-10-0"></span>**6 Einstellungen und Anpassungen**

Ein qualifizierter Installateur konfiguriert bei der Installation die Grundeinstellungen der Wärmepumpe. Nachfolgend werden die Einstellungen beschrieben, die vom Endbenutzer vorgenommen werden können. Manchmal müssen auch keine Einstellungen vorgenommen werden.

Ändern Sie niemals die Einstellungen der Steuereinheit, wenn Sie die möglichen Auswirkungen dieser Änderungen nicht kennen. Notieren Sie die Standardeinstellung und denken Sie daran, dass einige Änderungen aufgrund der Beschaffenheit der Heizungsanlage erst nach einer bestimmten Zeit wirksam werden.

#### **6.1 Anpassen der Innentemperatur**

#### **Komforteinstellung, um die Temperatur zu ändern**

Auf dem Startbildschirm kann die "Komforteinstellung" der Innentemperatur auf sehr einfache Weise erfolgen.

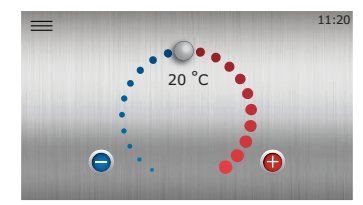

Um die Temperatur zu erhöhen oder zu vermindern, drücken Sie

oder oder drehen Sie im Uhrzeigersinn oder gegen den Uhrzeigersinn.

Jede Stufe stellt eine Erhöhung/Verminderung um circa 1 °C der Innentemperatur dar.

Allgemeine Empfehlungen: Falls die Temperatur als zu hoch empfunden wird, empfiehlt es sich üblicherweise dringend, die Einstellung an der Wärmepumpe zu ändern, anstatt die Heizkörperthermostate nach unten zu regulieren, zu schließen oder ähnliche Maßnahmen zu ergreifen. Durch Anpassung der Einstellungen an der Wärmepumpe wird in den meisten Fällen ein effizienterer und reibungsloser Betrieb sichergestellt.

Falls regelmäßige Anpassungen der Komforteinstellungen erforderlich sind, um die Innentemperatur stabil zu halten, wenn sich die Außentemperatur ändert, kann dies ein Hinweis darauf sein, dass die sogenannte Heizkurve (erweiterte Einstellungen) angepasst werden muss.

Für Einzelheiten siehe Komforteinstellungen im Anhang.

#### **6.2 Einführung zu erweiterten Heizungseinstellungen**

#### **Einführung zu erweiterten Heizungseinstellungen**

Falls Sie das Gefühl haben, dass die einfachen auf dem "Komfortrad" eingestellten Temperaturänderungen nicht ausreichen oder die Temperatur im Haus sich bei Änderungen der Außentemperatur ändert, sind erweiterte Einstellungen und Anpassungen in der Steuerung möglich. Diese sind etwas komplizierter, daher finden Sie nachfolgend eine allgemeine Einführung dazu.

#### **Heizungssystem**

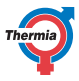

Außer im Sommer, wenn keine Heizung benötigt wird, zirkuliert Wasser in Ihrer Heizungsanlage kontinuierlich von der Wärmepumpe durch die Heizkörper oder die Fußbodenheizung und wieder zurück, um das Gebäude zu beheizen.

#### **Heizkurve und Vorlauftemperatur**

Auf der Grundlage der gemessenen Außentemperatur und den Einstellungen in der sogenannten "Heizkurve" kalkuliert die Wärmepumpe automatisch, wie viel Wärme sie erzeugen muss, um ein komfortables Raumklima zu erhalten.

Die Temperatur des Wassers, das von der Wärmepumpe zur Heizungsanlage geleitet wird, bezeichnet man als "Vorlauftemperatur". Diese entspricht der Temperatur, die von der Wärmepumpe an die Heizungsanlage abgegeben wird.

Die Vorlauftemperatur muss erhöht werden, wenn die Außentemperatur sinkt, weil die Heizungsanlage mehr Wärme liefern muss, wenn es draußen kälter wird, um die Innentemperatur auf dem gleichen Niveau zu halten. Diese Aufgabe übernimmt die "Heizkurve".

Die Heizkurveneinstellungen werden normalerweise vom Pumpeninstallateur angepasst. Nach einer bestimmten Zeit ist jedoch eine Feinabstimmung an die spezifischen Bedingungen im Haus und die individuellen Präferenzen erforderlich, um das gewünschte Raumklima bei allen Wetterbedingungen zu erhalten.

Eine richtig eingestellte Heizkurve spart Energie, bietet ein sehr gutes Innenraumklima und reduziert oft den Wartungsaufwand.

#### **Allgemeine Anleitung:**

Um die Innentemperatur um 1 Grad zu erhöhen, wird die **Vorlauftemperatur** bei Heizkörperanlagen oft um 3 °C und bei Fußbodenheizungen um 2 °C erhöht.

(Um die Innentemperatur zu senken, werden die Temperatureinstellungen entsprechend auf einen niedrigeren Wert angepasst.)

Wenn die Heizkurve richtig eingestellt ist, lässt sich die Innentemperatur über die Komfortanpassung schnell verändern, wobei die Innentemperatur pro Stufe um jeweils 1 °C erhöht bzw. gesenkt wird.

Weitere Informationen: Siehe Anhang.

# <span id="page-12-0"></span>**Benutzerhandbuch Atlas & Calibra**

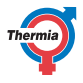

#### **6.3 Anpassen der Heizkurve**

Die Heizkurve stellt im Vergleich zu der auf der ersten Seite verfügbaren Komfortanpassung eine umfassendere und kompliziertere Methode zur Regulierung der Heizung dar. Sie bietet jedoch auch sehr gute Möglichkeiten zur Feinabstimmung der Heizeinstellungen, um auch bei veränderten Außentemperaturen das gewünschte Innenraumklima zu erzielen.

Falls Sie mit der Funktionalität der Heizkurve nicht vertraut sind, kann es hilfreich sein, erstmal das Kapitel Heizkurve im Anhang dieser Anleitung zu lesen.

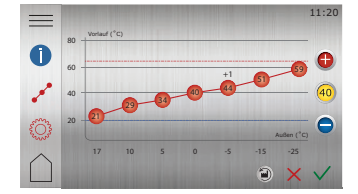

- 1. Drücken Sie die Taste **-** auf dem Startbildschirm, um das Menüfenster zu öffnen.
- <sup>2.</sup> Drücken Sie (iii)
- 3. Wenn die Heizkurve nicht angezeigt wird, drücken Sie  $\mathcal{A}^{\circ}$ .
- 4. Die Heizkurve kann auf zwei Arten angepasst werden:
	- Wenn die Kurvenanzeige 40 aufleuchtet, drücken Sie auf die Taste **O** oder **O** um die gesamte Kurve anzupassen. **oder**
	- Wenn die Kurvenanzeige 40 nicht aufleuchtet, lassen sich einzelne Punkte getrennt verschieben, indem  $\bigodot$  und  $\bigodot$ zur gewünschten Temperatur gedrückt werden.
- 5. Bestätigen Sie die neue Auswahl durch Drücken

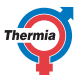

#### <span id="page-13-0"></span>**6.4 Heizeinstellungen**

In den Heizeinstellungen können Sie den Saisonstopp sowie die min./max. Vorlauftemperatur einstellen.

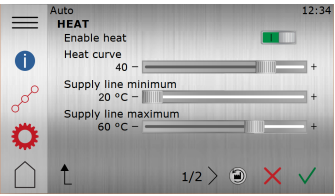

- 1. Drücken Sie die Taste  **auf dem Startbildschirm**, um das Menüfenster zu öffnen.
- 2. Drücken Sie  $(\widehat{m})$
- 3. Wenn die Heizkurve nicht angezeigt wird, drücken Sie  $\bigcirc_{i=1}^{5}$
- 4. Nehmen Sie die gewünschten Änderungen vor.

5. Bestätigen Sie die Einstellungen durch Drücken von  $\sqrt{ }$ .

Gerade bei einer Fußbodenheizung ist es besonders wichtig, die niedrigste und die höchste zugelassene Vorlauftemperatur einzustellen.

Wenn Ihr Haus eine Fußbodenheizung hat, darf die Vorlauftemperatur die vom Fußbodenhersteller empfohlenen Werte nicht übersteigen. Andernfalls kann der Boden bzw. Estrich Schaden nehmen.

Siehe Heizkurveneinstellungen im Anhang für weitere Informationen.

Hinweis: Die Heizung sollte normalerweise niemals deaktiviert werden, da dies Einfrieren und Sachschäden verursachen kann.

#### **6.5 Auswahl der Betriebsart**

Schalten Sie die gewünschte Betriebsart der Wärmepumpe im Menü ein:

- 1. Drücken Sie die Taste = auf dem Startbildschirm, um das Menüfenster zu öffnen.
- <sup>2.</sup> Drücken Sie die Taste  $\circledcirc\leftarrow$ . Es öffnet sich ein neues Fenster.
- 3. Drücken Sie das Symbol für die gewünschte Betriebsart.

 $\sum$  Ist der Kompressor seit 20 Minuten in Betrieb, kann die sogenannte Zeitbeschränkung vorübergehend eintreten, damit die Wärmepumpe nicht anläuft.

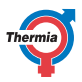

<span id="page-14-0"></span>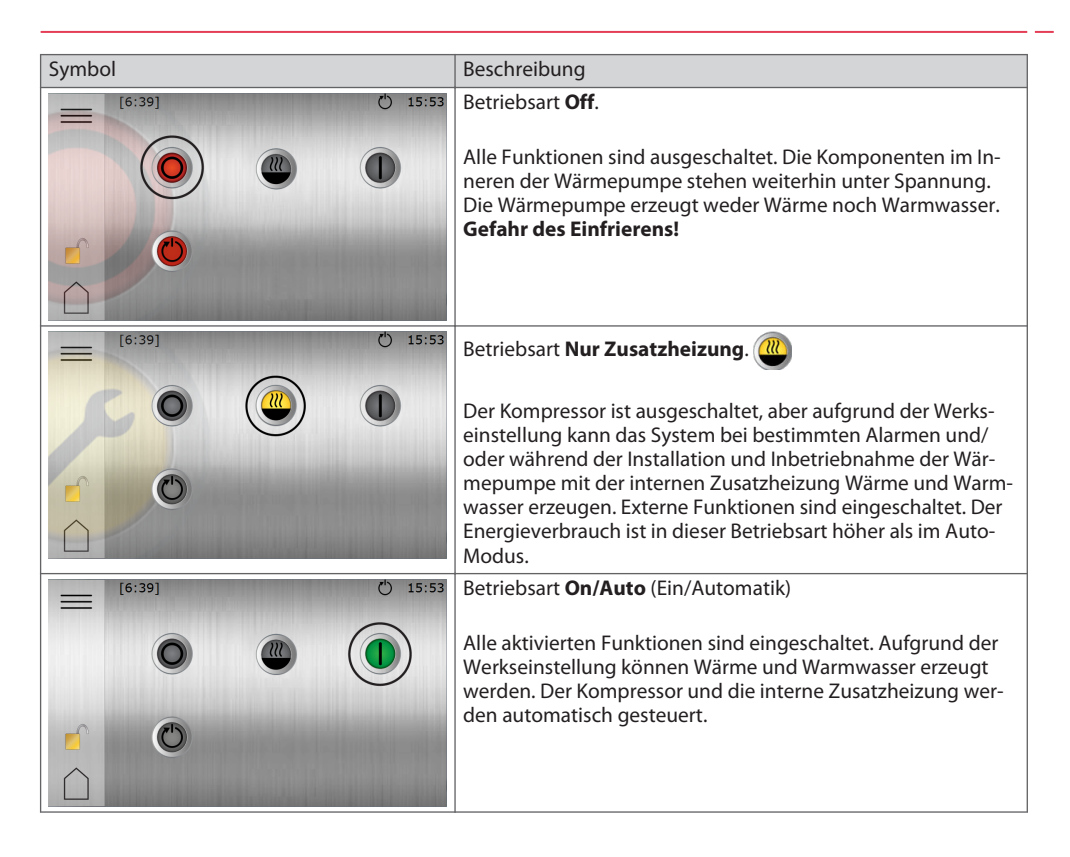

#### **6.6 Systeminformationen**

Überprüfen Sie die in der Tabelle unten beschriebenen zutreffenden Betriebsdaten. Die Informationen finden Sie in dem Untermenü Systeminformationen Wählen Sie Systeminformationen im Menüfenster:

- 1. Drücken Sie die Taste  **auf dem Startbildschirm**, um das Menüfenster zu öffnen.
- 2. Drücken Sie auf Systeminformationen  $\left(\blacksquare\right)$

### **Betriebsdaten**

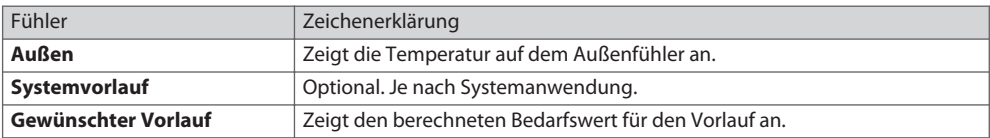

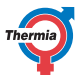

# **Benutzerhandbuch Atlas & Calibra**

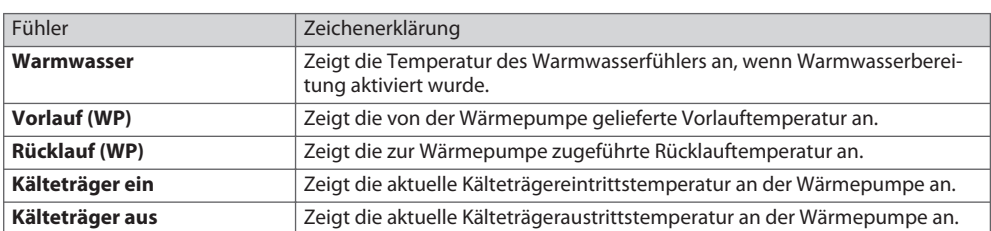

### **Betriebszeit**

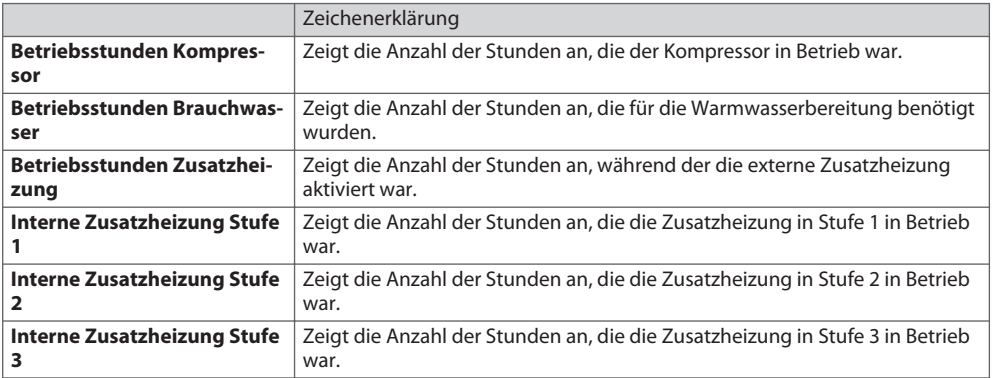

#### **Versionsinformation**

Die Versionsangaben zur Steuersystem-Software entnehmen Sie bitte dem Menü Betriebsdaten. Diese Informationen benötigen Sie, wenn Sie sich an den Kundendienst wenden.

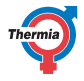

# <span id="page-16-0"></span>**7 Standardeinstellungen der Steuereinheit**

Die linke Spalte der nachfolgenden Tabelle zeigt die Parameter, die vom Benutzer eingestellt werden können. Die mittlere Spalte zeigt die Werkseinstellungen.

Die rechte Spalte enthält die Einstellungen, die der Installateur beim Installieren der Wärmepumpe vorgenommen hat

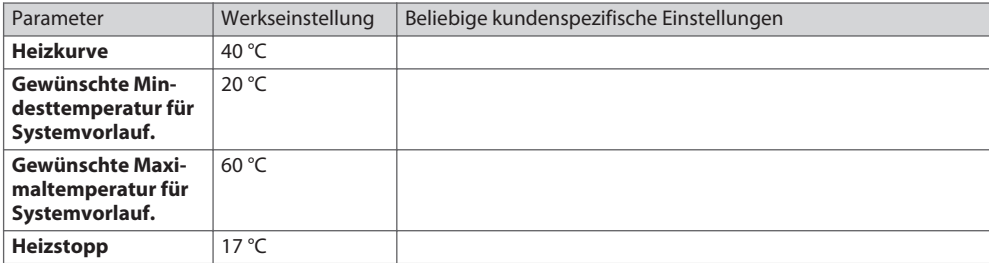

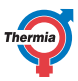

#### <span id="page-17-0"></span>**8 Regelmäßige Prüfungen**

#### **8.1 Prüfen Sie den Druck des Heizkreises**

Die Systemdrücke der Installation müssen mindestens zweimal jährlich geprüft werden. Stellen Sie sicher, dass die Heizungsanlage den nötigen Druck hat (gemäß den Empfehlungen des Installateurs), jedoch höchstens 3 bar.

Zum Auffüllen des Heizungssystems können Sie in der Regel normales Leitungswasser verwenden. In bestimmten Ausnahmefällen oder bei Leckagen kann die Qualität des Wassers zum Auffüllen der Heizungsanlage ungeeignet sein (aggressives oder kalkhaltiges Wasser).

Für nähere Informationen wenden Sie sich bitte an Ihren Installateur.

Verwenden Sie nur geeignete Inhibitoren/Zusätze im Heizungssystem, es sei denn, Sie haben eine schriftliche Zustimmung von Thermia!

#### **8.2 Prüfung der Sicherheitsventile**

Die Sicherheitsventile der Installation sind mindestens viermal pro Jahr zu prüfen, um zu verhindern, dass der Mechanismus durch Ablagerungen verstopft wird.

Das Sicherheitsventil des Wassertanks schützt das System vor zu hohem Druck. Es befindet sich an der Zuleitung des Kaltwassereinlaufs. Wird das Sicherheitsventil nicht regelmäßig überprüft, besteht die Gefahr, dass der Wassertank beschädigt wird. Es ist normal, dass aus dem Sicherheitsventil geringe Wassermengen austreten, wenn der Wassertank befüllt wird. Dies gilt vor allem dann, wenn zuvor viel warmes Wasser benötigt wurde.

Sie können das Sicherheitsventil prüfen, indem Sie die Kappe um 90 Grad im Uhrzeigersinn drehen, bis Wasser aus dem Überlaufrohr austritt. Funktioniert das Sicherheitsventil nicht richtig, muss es ersetzt werden. Wenden Sie sich an Ihren Installateur.

Der Öffnungsdruck der Sicherheitsventile ist nicht einstellbar.

Blockieren Sie niemals die Verbindung zu den Überlaufrohren der Sicherheitsventile. Übermäßiger Druck muss immer entweichen können.

#### **8.3 Bei Undichtigkeiten**

Sollten die Warmwasserleitungen zwischen der Wärmepumpe und den Wasserhähnen undicht werden, schließen Sie sofort das Absperrventil am Kaltwassereinlauf. Wenden Sie sich dann an Ihren Installateur.

Sollte im Kälteträgerkreis eine Leckage auftreten, schalten Sie die Wärmepumpe ab, und wenden Sie sich umgehend an Ihren Installateur.

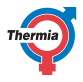

#### <span id="page-18-0"></span>**8.4 Reinigen der Filter für Heiz- und Kälteträgerkreise**

Wenden Sie sich bitte an Ihren Monteur, wenn Sie sich nicht sicher sind, wie Sie den Filter reinigen sollen.

Die Wärmepumpe muss während dieser Wartung ausgeschaltet werden. Schließen Sie zunächst die Seite "Betriebsart"; warten Sie einige Minuten, um sicherzustellen, dass sie ordnungsmäßig beendet wird. Schalten Sie dann den Hauptschalter aus, bevor Sie mit der Reinigung beginnen.

Das Reinigen von Filtern kann zu einem Lufteintritt in die Sole oder in die Heizungsanlage führen, was Betriebsstörungen verursachen kann. Informationen zur Reinigung der Magnetitfilter sind den Anweisungen der Filterhersteller zu entnehmen.

Überprüfen und reinigen Sie die Filter mindestens zweimal im ersten Jahr nach der Installation. Das Intervall kann verlängert werden, wenn sich zeigt, dass eine zweimalige Reinigung nicht erforderlich ist.

Halten Sie beim Öffnen der Filterabdeckung ein Tuch bereit, da in der Regel eine kleine Menge Wasser austritt.

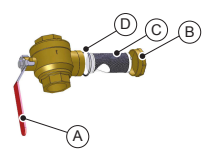

- A Absperrhahn
- B Abdeckung
- C Filter
- D O-Ring

Reinigen Sie den Filter wie folgt:

- 1. Schalten Sie die Wärmepumpe aus.
- 2. Bringen Sie den Absperrhahn (A) in die geschlossene Position.
- 3. Lösen Sie die Abdeckung (B), und entfernen Sie diese.
- 4. Entfernen Sie den Filter.
- 5. Reinigen Sie den Filter (C).
- 6. Setzen Sie den Filter wieder ein.
- 7. Prüfen Sie, ob der O-Ring (D) an der Abdeckung beschädigt ist.
- 8. Schrauben Sie die Abdeckung wieder fest.
- 9. Bringen Sie den Absperrhahn wieder in die offene Stellung.
- 10. Starten Sie die Wärmepumpe.

Empfehlungen zum Kälteträgerkreisfilter erhalten Sie von Ihrem Installateur.

<span id="page-19-0"></span>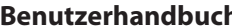

# **Benutzerhandbuch Atlas & Calibra**

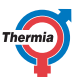

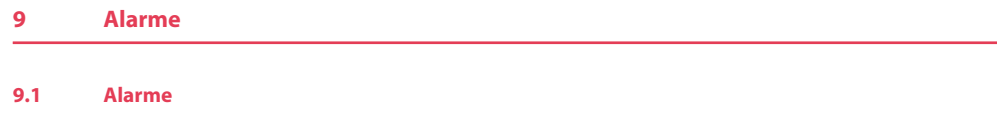

Wenn das Display einen Bildschirmschoner anzeigt und kein Warndreieck auf der Startseite angezeigt wird, funktioniert das System reibungslos und es sind keine Maßnahmen erforderlich.

Die Wärmepumpe verfügt über eine automatische Überwachungsfunktion in der Steuerung, um ihr eine lange Lebensdauer bei möglichst zuverlässigem und effizientem Betrieb zu ermöglichen. Erkennt die Wärmepumpe, dass ein Problem vorliegt, wird dieses als sogenannter "Alarm" auf dem Display angezeigt.

Es gibt verschiedene Arten von Alarmen:

- **Klasse A**: Stoppt die Wärmepumpe. Der Alarm muss quittiert werden. Das Display zeigt einen roten Bildschirmschoner.
- **Klasse B**: Stoppt **nicht** die Wärmepumpe. Der Alarm muss quittiert werden. Das Display zeigt einen gelben Bildschirmschoner.
- **Klasse C**: Vorübergehende funktionale Abweichung, keine Maßnahmen erforderlich. Stoppt **nicht** die Wärmepumpe.
	- Der Alarm ist selbstquittierend.

Das Display zeigt einen grünen Bildschirmschoner während der funktionalen Abweichung.

Wenn ein Alarm der Klasse A aktiv ist, ist der Wärmepumpenkompressor deaktiviert und die Warmwasserbereitung wird angehalten. Dadurch soll darauf aufmerksam gemacht werden, dass ein Alarm vorliegt, der behoben werden muss, bevor die Pumpe ihren normalen Betrieb wieder aufnehmen kann.

Die Zusatzheizung wird automatisch für die Raumbeheizung verwendet, wenn ein Alarm der Klasse A den Kompressor deaktiviert hält. Falls der Klasse-A-Alarm nicht zurückgesetzt werden kann oder erneut auftritt, kann die Brauchwasserheizung auch wieder aktiviert werden, indem die Betriebsart "Nur Zusatzheizung" eingestellt wird. Diese Betriebsart kann auch in der Installationsphase verwendet werden, bevor der Kälteträgerkreis an die Wärmepumpe angeschlossen wird.

Beachten Sie, dass die Beheizung des Hauses und des Brauchwassertanks der Wärmepumpe ausschließlich mit der Zusatzheizung über einen längeren Zeitraum kostspielig sein kann. Daher wird dies nicht als langfristige Lösung empfohlen.

Das folgende Symbol erscheint im Bildschirmschonermodus und auf der Startseite, wenn ein Alarm der Klas-

se A aktiv ist (gelb für Klasse B): . Drücken Sie auf das Symbol, um das Alarmmenü zu öffnen, das darüber

informiert, welcher Alarm ausgelöst wurde.

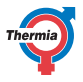

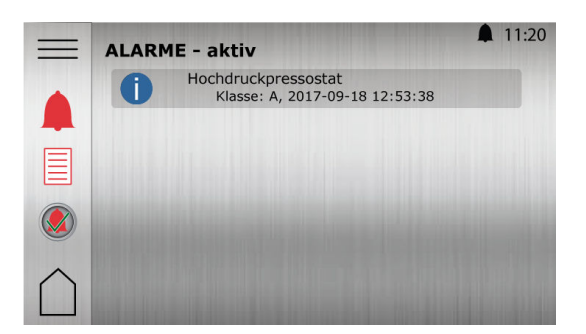

Beispiel von Alarmmeldungen:

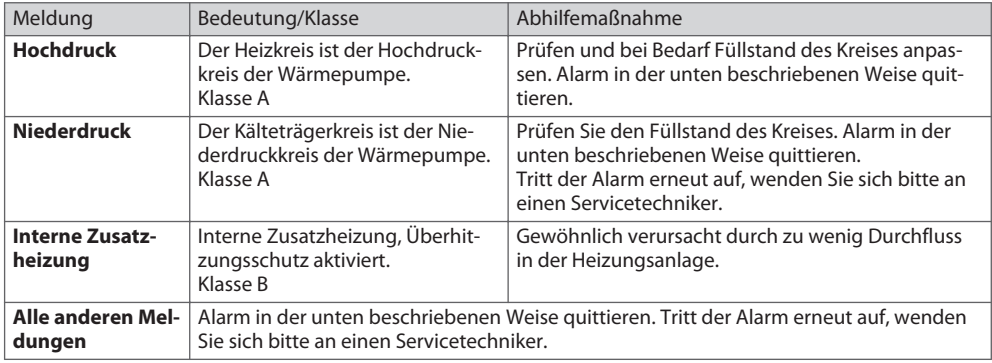

Bei einem aktiven Alarm können Informationen über den Alarm auch durch Drücken von in der Nähe des Alarms eingeblendet werden.

#### **Quittieren von Alarmen**

Drücken Sie , um alle Alarme zurückzusetzen.

Bitte wenden Sie sich an einen Servicetechniker, wenn ein Alarm bestehen bleibt und/oder erneut auftritt.

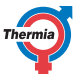

<span id="page-21-0"></span>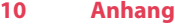

# **10.1 Beschreibung des Display-Symbols**

Nicht alle Symbole gelten für alle Anlagen.

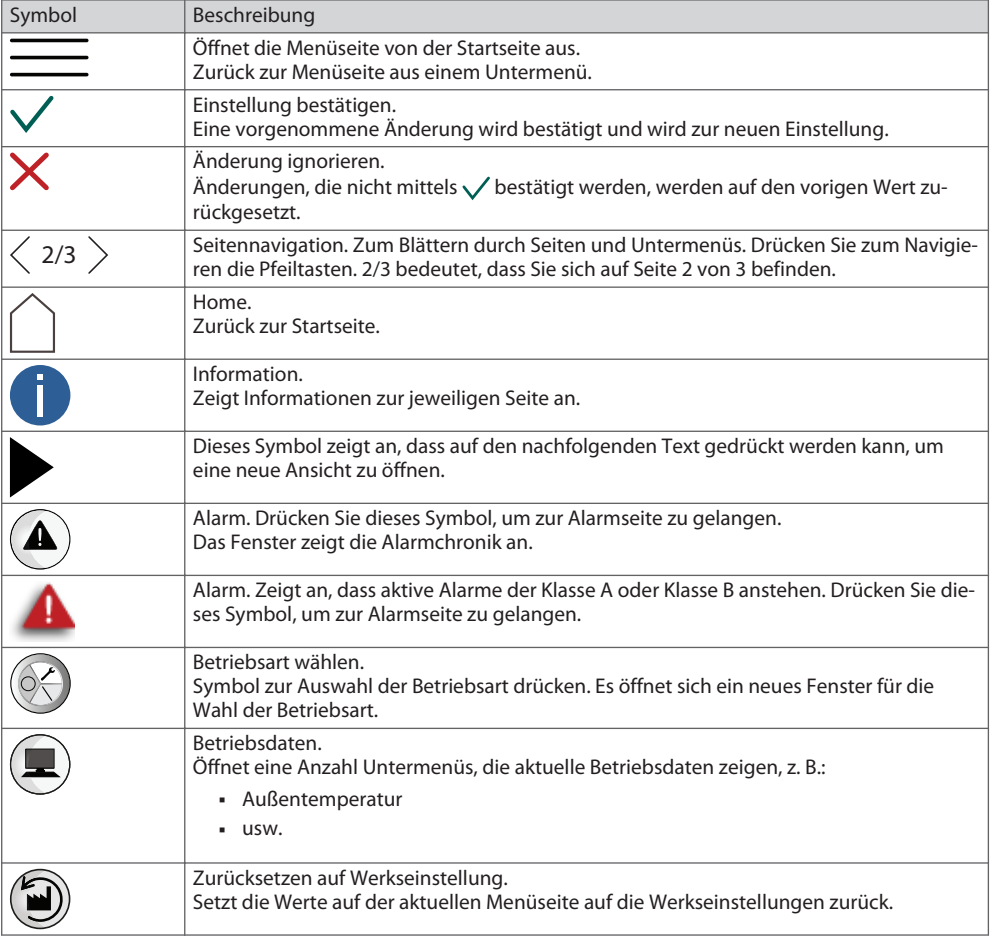

# **Benutzerhandbuch Atlas & Calibra**

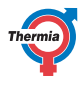

 $\overline{a}$ 

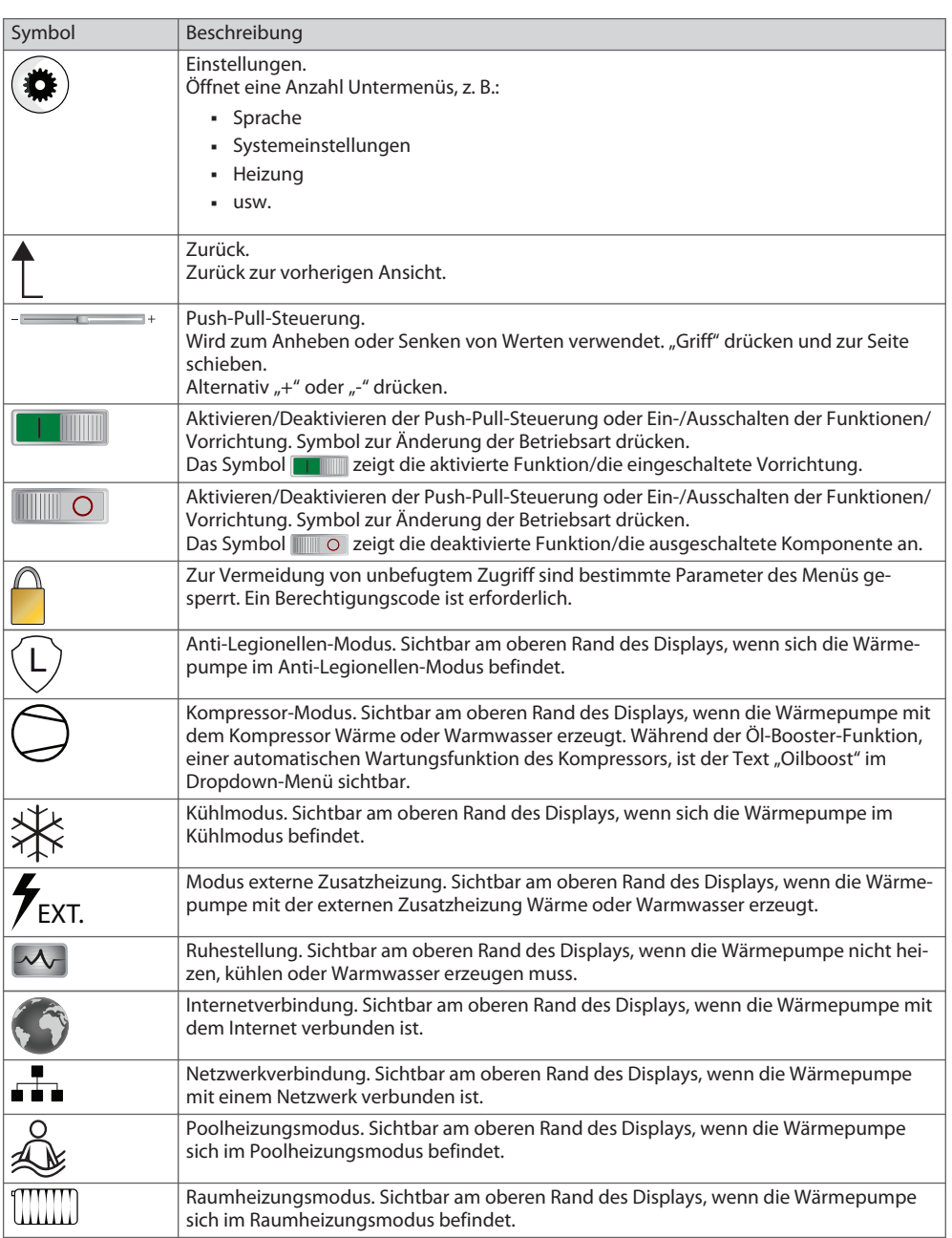

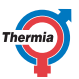

<span id="page-23-0"></span>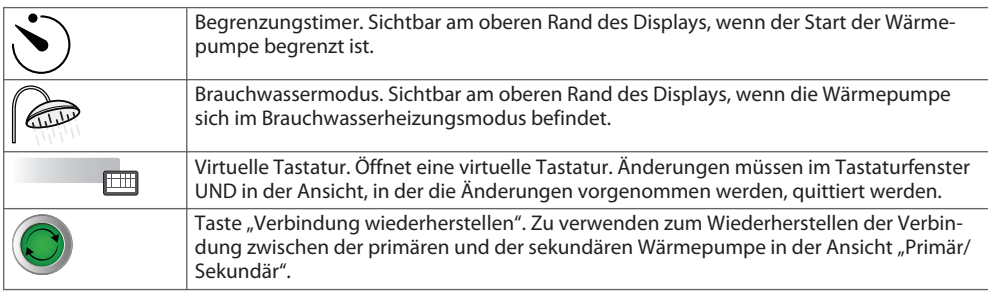

#### **10.2 Berechnung der Wärmeerzeugung**

Auf der Grundlage der Außentemperatur und der sogenannten Heizkurve kalkuliert die Wärmepumpe, wie viel Wärme sie erzeugen muss, um ein komfortables Raumklima zu erhalten.

Die Heizkurveneinstellungen werden während der Installation bzw. Inbetriebnahme vom Monteur angepasst. Nach einer bestimmten Zeit ist jedoch eine Feinabstimmung an die spezifischen Bedingungen im Haus und die individuellen Präferenzen erforderlich, um ein angenehmes Raumklima bei allen Wetterbedingungen zu erhalten. Eine richtig eingestellte Heizkurve verringert den Wartungsaufwand und spart Energie. Die Einstellung der Innentemperatur erfolgt durch Veränderung der Heizkurve der Wärmepumpe. Bei der Heizkurve handelt es sich um das Werkzeug der Regelung, mit dem die Vorlauftemperatur des Heizungssystems

angepasst wird.

Die Heizkurve bestimmt die Vorlauftemperatur in Abhängigkeit von der Außentemperatur. Das bedeutet: Je niedriger die Außentemperatur ist, umso höher liegt die erforderliche Vorlauftemperatur. Damit ist gemeint, dass die Vorlauftemperatur für die Heizungsanlage linear ansteigt, wenn die Außentemperatur absinkt.

**HINWEIS:** Falsche Einstellungen der max./min. Temperaturen können, im Falle von Fußbodenheizungen, Schäden am Boden verursachen. Stellen Sie sicher, dass vom Fußbodenherstellers empfohlene Temperatur nicht überschritten wird.

#### **10.3 Komforteinstellungen**

Wenn die Innentemperatur vorübergehend erhöht oder abgesenkt werden soll.

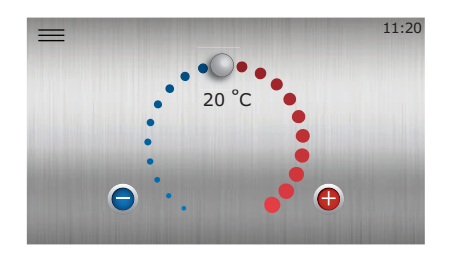

Abb. 1: Komforteinstellungen

# <span id="page-24-0"></span>**Benutzerhandbuch Atlas & Calibra**

Bei Änderung der Komforteinstellung wird nicht die Steigung der Heizkurve geändert, sondern die gesamte Heizkurve wird für jedes Grad, um das die Komforteinstellung geändert wird, um 2-3 °C parallel verschoben. Die Kurve wird um 2-3 °C verschoben, weil die Vorlauftemperatur normalerweise um etwa um diesen Wert angehoben werden muss, um die Innentemperatur um 1 °C zu erhöhen.

Das vereinfachte Arbeitsprinzip für die Komforteinstellung lautet wie folgt:

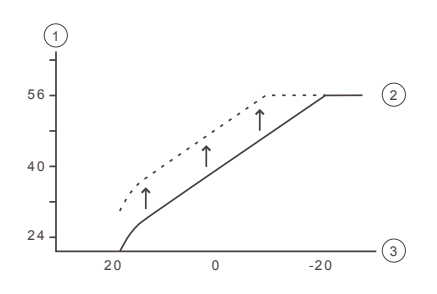

- 1 Vorlauftemperatur (°C)
- 2 Maximale Vorlauftemperatur
- 3 Außentemperatur (°C)

Wenn eine größere Änderung als +/- 3 Stufen am Komfortrad erforderlich ist, um die gewünschte Innentemperatur zu erreichen, oder wenn Korrekturanpassungen bei verschiedenen Außentemperaturen notwendig sind, müssen möglicherweise die erweiterten Heizeinstellungen angepasst werden. Siehe das Kapitel Heizeinstellungen in diesem Anhang für Einzelheiten.

Bitte beachten Sie, dass eine zu starke Absenkung der Komforteinstellungen zu sehr niedrigen Innentemperaturen führen kann. Achten Sie ebenfalls darauf, dass es aufgrund der Trägheit des Heizungssystems bis zu einem Tag dauern kann, bis sich das Ergebnis der von Ihnen vorgenommenen Änderungen voll auswirkt.

Wenden Sie sich bitte an Ihren Heizungsbauer, wenn Sie sich nicht sicher sind, wie Sie die Einstellungen der Wärmepumpe vornehmen sollen.

#### **10.4 Heizkurve**

Der Anzeigewert der Heizkurve zeigt die Temperatur des Wassers, das zum Heizungssystem geleitet wird ("Vorlauftemperatur"), bei einer Außentemperatur von 0 °C an.

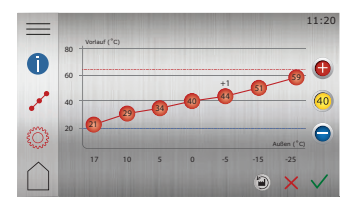

#### Abb. 2: Heizkurve 40 °C

Die Werkseinstellungen für die Heizkurve vor der Anpassung lauten "40 °C". Diese Einstellung ist für viele Heizungssysteme mit Heizkörpern geeignet, jedoch grundsätzlich ungeeignet für Systeme mit Fußbodenheizung. Für Systeme mit Fußbodenheizung lautet die Standardeinstellung der Heizkurve "30 °C".

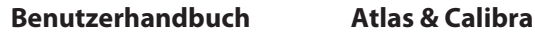

**HINWEIS:** Falsche Einstellungen der max./min. Temperaturen können, im Falle von Fußbodenheizungen, Schäden am Boden verursachen. Stellen Sie sicher, dass vom Fußbodenherstellers empfohlene Temperatur nicht überschritten wird.

Kombinationssysteme mit sowohl Fußbodenheizung als auch Heizkörpern benötigen möglicherweise unterschiedliche Heizkurven. Dies kann beispielsweise mit einem zusätzlichen Verteilerkreis erreicht werden, sofern dieser vom Monteur eingerichtet wurde.

Die Heizkurve bietet sehr gute Einstellmöglichkeiten und lässt sich bei sieben verschiedenen Außentemperaturen weiter an die individuellen Bedürfnisse anpassen.

Mit der Installation eines Raumfühlers (Zubehör) kann die Kontrolle darüber, wie warm das zum Heizungssystem geleitete Wasser auf der Grundlage der gemessenen Innentemperatur sein sollte, verbessert werden. Um zu gewährleisten, dass die Vorlauftemperatur nicht zu warm (oder kalt) für das Heizungssystem ist, müssen außerdem maximale und minimale Vorlauftemperaturgrenzen eingestellt werden. Siehe das Kapitel Heizeinstellungen (Vorlauf min. und max.) in diesem Anhang.

Das vereinfachte Arbeitsprinzip für die Heizkurve lautet wie folgt:

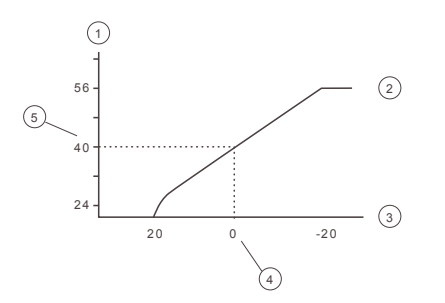

- 1 Gewünschte Systemvorlauftemperatur (°C)
- 2 Maximaler Sollwert
- 3 Außentemperatur (°C)
- 4 Beispiel: 0 °C
- 5 Beispiel: Eingestellter Wert (Standard 40 °C).

Bei Außentemperaturen unter 0 °C wird ein höherer Sollwert und bei Außentemperaturen über 0 °C ein niedrigerer Sollwert berechnet.

#### **Verschieben Sie die Heizkurve als Ganzes**

Wenn die Kurvenanzeige (40) aufleuchtet, wird die Kurve als Ganzes verschoben und die Kurvenneigung angepasst.

Das vereinfachte Arbeitsprinzip dafür lautet wie folgt:

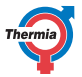

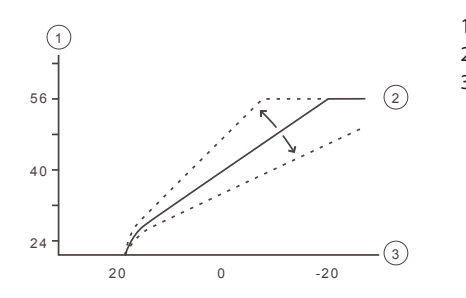

- 1 Gewünschte Systemvorlauftemperatur (°C)
- 2 Maximaler Sollwert
- 3 Außentemperatur (°C)

Wird die Kurve nach oben verschoben, wird die Steigung der Heizkurve steiler, wird die Kurve nach unten verschoben, wird ihre Steigung flacher.

Die energie- und kosteneffizienteste Einstellung wird durch Änderung der Kurveneinstellungen erreicht, der zu weniger Starts und längeren Betriebszeiten führt.

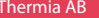

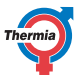

**Symbolerklärung**

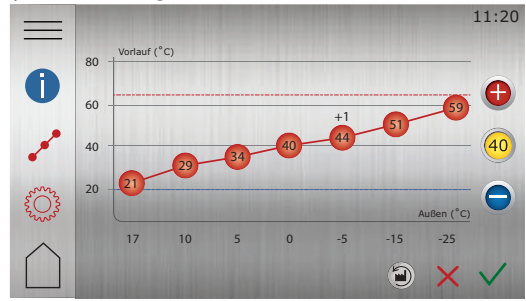

Abb. 1: Die Abbildung zeigt die Standardkurve 40

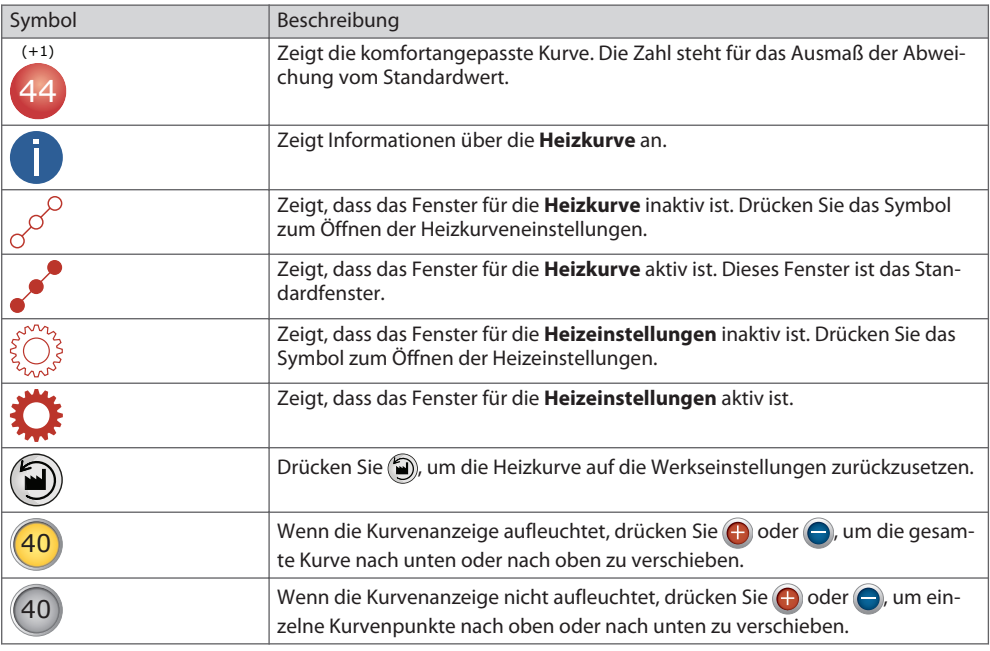

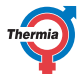

#### <span id="page-28-0"></span>**10.5 Heizeinstellungen**

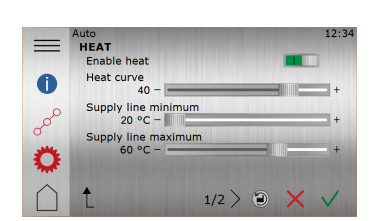

Abb. 4: Heizeinstellungen

#### **Heizung aktivieren**

**Diese Einstellung ist standardmäßig eingeschaltet und sollte normalerweise niemals deaktiviert werden!**

#### **Heizkurve**

Hier können Sie die Temperatur des Vorlaufs bei einer Außentemperatur von 0 °C einstellen.

Die Temperaturintervalle auf jeder Seite dieser in der Heizkurve gezeigten Temperatur (0 °C) und ihr Verhalten bei einer Anpassung der Vorlauftemperatur sind im Anhang dieser Anleitung ausführlicher beschrieben.

#### **Vorlauf Min. und Max.**

Die MIN- und MAX-Temperaturen des Vorlaufs sind der niedrigste beziehungsweise höchste Sollwert für die Vorlauftemperaturen.

*Vorlauf Min.* ist die niedrigste zugelassene Vorlauftemperatur, wenn die Temperatur für Heizstopp erreicht und die Wärmepumpe gestoppt wurde.

Gerade bei einer Fußbodenheizung ist es besonders wichtig, die niedrigste und die höchste zugelassene Vorlauftemperatur einzustellen.

Wenn Ihr Haus eine Fußbodenheizung und Parkettfußboden hat, darf die Vorlauftemperatur 45 °C nicht übersteigen. Andernfalls kann der Boden bzw. Estrich Schaden nehmen. Haben Sie einen Steinfußboden über der Fußbodenheizung, sollte MIN auch im Sommer, wenn kein Heizbetrieb erforderlich ist, auf 22 - 25 °C eingestellt sein. Dadurch erhalten Sie eine behagliche Fußbodentemperatur.

In unterkellerten Häusern sollte die MIN-Temperatur auf eine geeignete Temperatur eingestellt werden, um im Keller ein raues Innenklima zu vermeiden. Damit der Keller im Sommer nicht zu sehr auskühlt, müssen sämtliche Heizkörper mit Thermostatventilen ausgerüstet sein, mit denen die Heizungen im restlichen Gebäude abgeschaltet werden. Es ist sehr wichtig, dass die Heizungsanlage und die Heizkörperventile korrekt eingestellt werden. Beachten Sie auch, dass der Wert für Heizstopp angehoben werden muss, damit im Sommer geheizt werden kann.

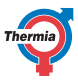

#### <span id="page-29-0"></span>**11 Online**

#### **11.1 Online**

Die Wärmepumpe ist ab Werk für eine Fernüberwachung über das Internet (Thermia Online) vorbereitet. Für die Nutzung des Thermia Online-Dienstes:

- Stellen Sie sicher, dass eine Internetverbindung (Router oder dergleichen) im Gebäude verfügbar ist.
- Verbinden Sie die in Betrieb genommene Wärmepumpe mit einer vorhandenen Internetverbindung (Router oder dergleichen). Benutzen Sie den RJ45-Anschluss, der sich unterhalb vom Display (CM-Modul) hinter dem Frontblech befindet. Benutzen Sie ein Patchkabel (kein Cross-Over-Kabel).
- **1. Drücken Sie das Menü-Symbol um das Menüfenster zu öffnen.** 
	- 2. Drücken Sie auf das Einstellungs-Symbol(3).
	- 3. Drücken Sie auf den Text **Systemeinstellungen**.
	- 4. Drücken Sie auf den Text **Online**.
	- 5. Zur Aktivierung drücken Sie die Taste
- Notieren Sie die MAC-Adresse der Wärmepumpe. Die MAC-Adresse wird auch im Netzwerkmenü im Display angezeigt.
- Sie benötigen ein Konto und eine Registrierung, um den Thermia Online-Dienst zu nutzen. Für weitere Informationen siehe: www.thermia.com/online

# <span id="page-30-0"></span>**Benutzerhandbuch Atlas & Calibra**

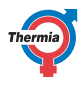

## **12 Zubehör**

#### **12.1 Zubehör**

Für diese Wärmepumpe kann ein umfangreiches Zubehör installiert werden. Unten finden Sie eine Aufstellung des üblicherweise verwendeten Zubehörs. Für spezifische Anfragen, wenden Sie sich bitte an Ihren Installateur.

Die Einstellungen für installiertes Zubehör erscheinen im Display. Für unterschiedliches Zubehör erfolgt die Steuerung der Funktionalität auf unterschiedliche Art, je nach den Fühlern, der dem System hinzugefügten Sonderausstattung (die mit dem Zubehör separat gekauft und geliefert wurde), usw. Informationen zu diesen individuellen Einstellungen sind (sofern vorhanden) durch Drücken des **Informati-**

**onssymbols** auf der jeweiligen Zubehörseite im Display zu finden.

- Pool
- Verteilerkreis 1
- Externe Zusatzheizung
- Passive Kühlung
- Aktive Kühlung
- Leistungsbegrenzer
- Strömungswächter
- Speichertank
- Raumfühler
- usw.

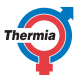

#### <span id="page-31-0"></span>**13 Prüfliste**

**Ort**

- Oberflächeneinstellung
- Ablass

#### **Leitungsinstallation, Warm- und Kaltseite**

- Leitungsverbindungen gemäß Diagramm
- Flexschläuche (gilt nicht für alle Modelle)
- Ausdehnungs- und Ablassbehälter
- Filter, Warm- und Kaltseite
- Leitungsisolierung
- Offene Heizkörperventile
- Dichtheitsprüfung, Warm- und Kaltseite

#### **Elektroinstallation**

- Absperrhahn
- □ Sicherung
- Positionierung des Außenfühlers

#### **Inbetriebnahme**

- Entlüften, Warm- und Kaltseite
- Einstellungen Steuersystem
- Manueller Test von Komponenten
- Manueller Test verschiedener Betriebszustände
- Geräuschprüfung
- Funktionstest Sicherheitsventile
- Funktionstest Mischventil
- Optimieren des Heizungssystems
- Hochdruckpressostat überprüft
- \_\_\_ °C. Bitte tragen Sie hier den gemessenen Gefrierpunkt der Kälteträger-Flüssigkeit des Kollektorkreislaufs ein.

### **Kundeninformationen**

- Inhalt dieses Handbuchs
- Sicherheitsmaßnahmen
- □ Regelung, Funktion
- □ Einstellungen und Anpassungen
- Regelmäßige Prüfungen
- Verweise auf Service-Anforderungen
- Gewährleistung und Versicherungen

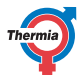

## <span id="page-32-0"></span>**14 Installation durchgeführt von:**

#### **Leitungsinstallation**

- Datum:
- Unternehmen:
- Name:
- Tel. No:

# **Elektroinstallation**

- Datum:
- Unternehmen:
- Name:
- Tel. No:

#### **Systemanpassung**

- Datum:
- Unternehmen:
- Name:
- Tel. No:

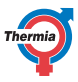

<sup>34</sup> BWCA01UG0203 Thermia AB

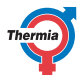

 $\overline{a}$ 

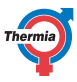

Thermia AB Box 950 SE 671 29 ARVIKA Phone +46 570 81300 E-mail: info@thermia.com Internet: www.thermia.com

Die in Katalogen, Prospekten und anderen schriftlichen Unter Beiterhamen und Vorschlägen enthaltenen Angaben m<br>zu prüfen. Der Käufer kann aus diesen Unterlagen wie zus Zeichnungen und worden ander auch mit der halten halt<br>